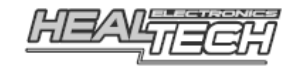

# Shift Light pro Model SLP-U01

# Instalační a uživatelská příručka

#### Pro použití na všech motocyklech, ATV, autech a dalších vozidlech

### 1. Předmluva

Gratulujeme Vám k nákupu Shift Light pro od HealTech Electronics Ltd – sekvenčního programovatelného světelného modulu. Tato jednotka může zobrazovat optimální okamžik pro přeřazení nebo zobrazovat pokud jsou otáčky motoru mimo optimální rozsah (příliš nízké, nebo příliš vysoké). Tyto informace jsou zásadně důležité na závodním okruhu a užitečné na silnici. Jízda v optimálním rozsahu otáček zvyšuje dynamiku, šetří palivo a prodlužuje životnost

Jednotka je extrémně malá, přesto obsahuje unikátní vlastnosti, jakých konkurenční produkty nedosahují. Přichází s SMD vysoce svítivým true-color LED světlem (doba bliknutí, délka, svítivost a barva jsou plně nastavitelné pro tři různé úrovně otáček motoru) zatímco nastavení je rychlé a jednoduché pomocí Android telefonu nebo tabletu pomocí Bluetoot připojení.

#### 2. Instalace

Upozornění: Neinstalujte zařízení, pokud nemáte základní mechanické dovednosti. HealTech Electronics Ltd. a jeho distributoři nejsou zodpovědní za žádnou škodu nebo újmu způsobenou nesprávnou instalací.

#### Přehled zapojení:

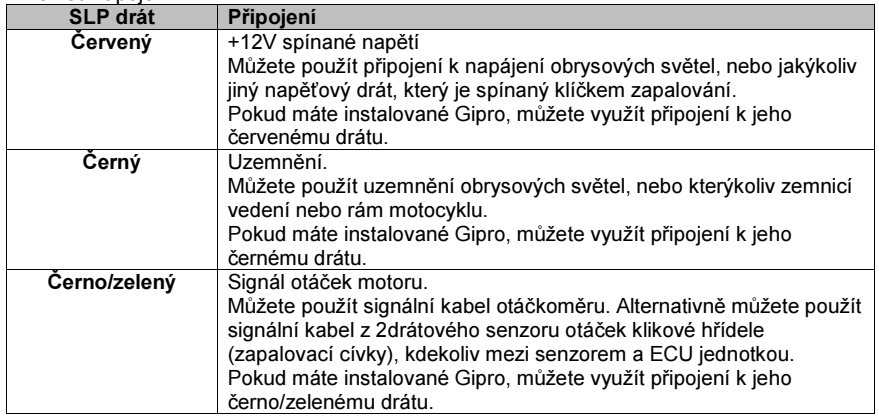

1. Pro otestování, doporučujeme použít dočasného připojení. Můžete použít tenkou jehlu k vyzkoušení pinu konektoru (např. zezadu konektoru palubnídesky). Dráty SLP modulu jsou chráněny a chybné zapojení jej nepoškodí.

### Test  $#1$ :

### Zapněte zapalování na ON  $\rightarrow$

SLP displej by mě zobrazovat "RGB" znak (krátce blikající červená, zelená a modrá v řadě) při každém startu. V opačném případě nedostává jednotka napětí a/nebo není uzemněna.

## Test  $#2$ :

**Nastartujte motor** a otáčky nechte na volnoběh  $\rightarrow$ SLP displej by mě zobrazovat blikající Zelený znak po celou dobu, dokud je přijímaný signál otáček (RPM). V opačném případě nedostává jednotka signál otáček motoru (RPM).

Poznámka: testy funkcí pracují pouze, pokud je programovací jednotka vymazaná (viz "Vymazat na výchozí hodnoty" / "Reset to defaults").

- 2. Odloupněte zelený plastový kryt ze zadní strany jednotky a připevněte displej. Veďte kabel na místo, kde jej budete připojovat.
- 3. Připojte dráty pomocí dodaných červených lisovacích rychlospojek. Použití: Zasuňte neodizolovaný kabel motocyklu do průchozího otvoru. Uzavřete boční kryt rychlospojky, dokud nezacvakne. Upravte délku drátu SLP na potřebnou délku a vložte jej dovnitř rychlospojky až na doraz. Vložte samozářezný u-plíšek a zatlačte dovnitř prstem. Následně jej zcela zatlačte pomocí kleští. Uzavřete vrchní kryt rychlospojky, dokud nezacvakne. Otřete přebývající gel kolem konektoru suchým hadříkem.
- 4. Zajistěte kabel pomocí dodaných stahovacích pásků s ujištěním, aby pohyb řídítek nenapínal kabel a nevytvářelo se kabelu napětí.

## 3. Záruka

SLP modul je vyroben dle nejlepších kvalitativních standardů HealTech: Jednotka je hermeticky uzavřená a zalitá epoxidem, což výrazně chrání vnitřní části proti otřesům, vibracím a vodě.

 Pro zaručení bezproblémového používání od samého začátku byly před odesláním všechny jednotky GIpro rozsáhle testovány.

 Pokud nebudete zcela spokojeni, nabízíme lhůtu 30 dnů pro vrácení peněz. (Všechny části musí být vráceny v původním stavu a nepoškozené, aby byla vyplacena zpět celá částka.)

 Dále pak se na produkt od data zakoupení vztahuje dvouletá lhůta. (Jednotka nesmí být zničena nebo vystavena příliš vysokému napětí.) Web: www.gipro.cz

Email: podpora@gipro.cz

#### 4. Instalace aplikace a úvodní nastavení

- 1. Nainstalujte aplikaci Shift Light pro na váš Android telefon nebo tablet. Aplikace je dostupná zdarma na Gogle Play obchodu, stačí zadat do vyhledávání "HealTech". Alternativně můžete použít následující odkaz: https://play.google.com/store/apps/details?id=com.HealTech.Shift\_Light\_Pro
- 2. Zapněte zapalování na ON (potvrzeno zobrazením RGB znaku).
- 3. Spusťte aplikaci.
- 4. Zmáčkněte tlačítko Menu a pak "**Připojit**" ("Connect"). Zmáčkněte "Vyhledat zařízení" ("Scan for devices"). V několika vteřinách, se zobrazí "HealTech Shift Light pro", klikněte na něj. Zadejte kód pro Bluetooth párování: heal Poznámka: možná budete muset použít výběrové tlačítko na psaní znaků. Po zmáčknutí OK, se text "Odpojeno" ("Disconnected") nahradí zeleným textem "Připojeno" ("Connected").
- 5. Zmáčkněte tlačítko Menu a pak "**Nastavení**" ("Settings"). Měli byste vidět text "Nedostupný signál otáček RPM" ("RPM not recieved")
- 6. Nastartujte motor a nechte jej běžet na volnoběžné otáčky. Nyní se musí zobrazit otáčky motoru (RPM).
- 7. Zkontrolujte, zda je zobrazená hodnota otáček motoru v aplikaci odpovídající skutečnosti (+/- 10%). Pokud nemá vozidlo otáčkoměr, zkontrolujte hodnotu volnoběžných otáček v návodu. Pokud je zobrazená hodnota otáček motoru RPM příliš vysoká, nebo velmi nestabilní, zvyšte "Počet pulsů na otáčku" ("Pulses per rev") o jednu a počkejte 3-5 vteřin, dokud se nezaktualizuje zobrazená hodnota v aplikaci. Opakujte postup, dokud není zobrazená hodnota otáček motoru v aplikaci správně.
- 8. Zvyšte otáčky motoru a držte je několik vteřin na potvrzení správného zobrazování při zvýšených otáčkách. Často senzory vozidel zobrazují vyšší hodnotu (5-20%) než je skutečná, zatímco SLP aplikace zobrazuje správné otáčky.

 Doporučujeme synchronizovat zobrazování v SLP aplikaci se zobrazováním vašeho otáčkoměru zvýšením "Synchronizace otáčkoměru" ("Tacho sync") o jednu, a počkejte 3-5 vteřin, dokud se neaktualizuje zobrazená hodnota otáček motoru v aplikaci.

 Opakujte postup, dokud není zobrazená hodnota otáček motoru v aplikaci synchronizovaná s otáčkoměrem i ve vyšších otáčkách.

9. Potřebné úvodní nastavení je nyní hotovo.

## 5. Použití aplikace a nastavení modulu

Přehled:

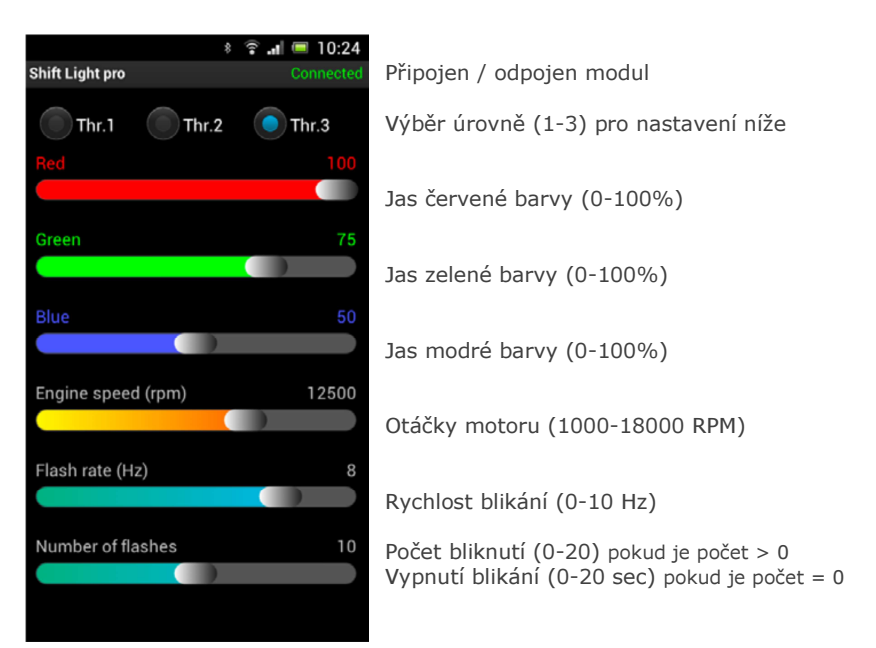

Hlavní obrazovka zobrazuje nastavení pro příslušnou vybranou úroveň (Threshold). Nachází se zde tři úrovně (thresholdy) které je možné nastavit na tři různé body v rozsahu otáček motoru a přiřadit jim rozdílné barvy, jas, rychlost a dobu blikání.

Můžete namíchat jakoukoliv barvu pomocí RGB posunovacích lišt a zobrazit náhled na SLP displeji kliknutím na tlačítko vybrané úrovně "Bod" ("Thr."). Čas náhledu je omezen na 2 vteřiny, i když je čas zobrazení v dané úrovni nastaven na delší dobu.

Pokud je spodní posunovací lišta nastavena na "0", znamená to, že modul bude svítit po celou dobu, po kterou budou otáčky v daném rozsahu.

Posunovací liště otáček motoru RPM má kroky po 250. Nicméně můžete nastavit libovolnou hodnotu otáček motoru RPM (např. 7521) pomocí kliknutí a podrženíprstu na hodnotě otáček motoru na obrazovce po dobu několika vteřin.

Níže jsou zobrazeny dva velmi rozdílné příklady konfigurace, ale možnosti konfigurace jsou nekonečné:

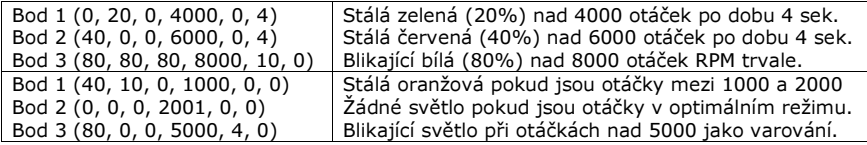

Po provedení příslušných změn, musíte zvolit Menu → **Nahrát** (Upload).<br>Polud se madul n<sup>ějnoší n</sub>říště, hude nastavení outomatisly nahrána da a</sup> Pokud se modul připojí příště, bude nastavení automaticky nahráno do aplikace z modulu (i pokud vyměníte telefon či přeinstalujete aplikaci).

Můžete také uložit a znovu vyvolat vaše oblíbené nastavení pomocí Menu → Soubor (File) např. na SD kartu, takže můžete přepínat mezi uloženými profily pomocí několika kliknutí. Můžete také sdílet uložené profily s přáteli.

**Hystereze** (Menu → **Nastavení** / Settings) zabraňuje blikání, pokud se pohybují<br>otáčky, motoru, kolem úrovně , Může, být, nastavena, mezi, 100, a 500, otáčkami otáčky motoru kolem úrovně. Může být nastavena mezi 100 a 500 otáčkami. Nastavení na 200 otáček znamená, že světlo se zobrazí při dosažené úrovně (např. 4000 otáček) a vypne se při dosažení úrovně-200 (tj. 3800 otáček).

Můžete nastavit osobní PIN kód (Menu → Nastavení / Settings) k zabránění cizího přístupu do vašeho modulu. Pokud ztratíte nebo vyměníte telefon, budete muset zadat tento PIN kód při prvním připojení.

 Upozornění: pokud zapomenete váš osobní PIN kód, musíte vrátit jednotku k nám na vymazání.

Ve výchozím nastavení se světlo nerozsvěcuje při snižování otáček při přechodu přes tři úrovně od 3 do 1. Pokud si to přejete, můžete aktivovat volbu "**Aktivní** LED při poklesu otáček" ("Enable LED when RPM is falling").

Pokud si přejete nastavit modul na tovární hodnoty, připojte modul a pak zmáčkněte tlačítko "**Nastavit na výchozí hodnoty**" ("Reset to defaults").

#### Tipy a poznámky:

- Aplikace automaticky zapíná Bluetooth připojení na telefonu a vypíná je při ukončení. Nicméně pokud bylo již zapnuté při startu aplikace, nebude jej při ukončení vypínat.
- Aplikace zabraňuje obrazovce v přechodu do úsporného módu, dokud je modul připojený. Nicméně můžete přepnout do úsporného módu ručně.
- K modulu může být v jednom okamžiku připojený pouze jeden telefon / tablet. Pokud se nemůžete připojit, zkontrolujte, že připojení neblokuje jiný telefon. Můžete spárovat a používat s modulem více telefonů, ale ne ve stejném okamžiku. Stejně tak může být jeden telefon spárován a používán s více SLP moduly.
- Nikdy se nedívejte přímo do LED světla, zejména při nastavení na vysoký jas. Jednotka byla určena pro jasnou indikaci, zatímco se při jízdě díváte na silnici. Nastavte nižší jas, nebo jej vypněte, pokud jedete v noci.
- Bílá barva má nejvyšší jas díky faktu, že zapíná všechny základní barevné segmenty pro zobrazení.
- SLP modul má vestavěný senzor teploty, který při zvýšení vnitřní teploty mírně sníží jas. Nepostřehnete to, ale zajistí to delší životnost.